## ABCRS Browser Requirements

The ABCRS application currently relies on Silverlight (which in turn requires a browser). The Internet Explorer browser runs Silverlight by default; however, now that Internet Explorer is being phased out, the browser for ABCRS is Microsoft Edge. ABCRS will not run in Edge by default, the browser must be configured first.

There are two options to configure Edge; either by group (Active Directory Group Policy) or by individual workstation.

## If you are IT Support

Microsoft has extensive documentation here:<https://www.microsoft.com/en-us/edge/business/ie-mode>

## Option 1 - Configure Edge for a Group

To configure a group of workstations, they must be in an Active Directory domain. Whomever is responsible for Active Directory will create a site list, which includes the url for ABCRS ( [https://abcrs.resources.ca.gov/](https://gcc02.safelinks.protection.outlook.com/?url=https%3A%2F%2Fabcrs.resources.ca.gov%2F&data=04%7C01%7C%7C4925d47a3b954ed5ca8308d9e1e8e311%7Cb71d56524b834257afcd7fd177884564%7C0%7C0%7C637789213987701294%7CUnknown%7CTWFpbGZsb3d8eyJWIjoiMC4wLjAwMDAiLCJQIjoiV2luMzIiLCJBTiI6Ik1haWwiLCJXVCI6Mn0%3D%7C3000&sdata=%2BxOxHRLPcT%2BUZQ5IqVpmqyvCvt4fMpKoT0woZXn8GuQ%3D&reserved=0)). Then a group policy is created that references the site list and sets the options for Edge (without user involvement). Instructions for this are here: [https://docs.microsoft.com/en-us/deployedge/edge-ie-mode-policies](https://gcc02.safelinks.protection.outlook.com/?url=https%3A%2F%2Fdocs.microsoft.com%2Fen-us%2Fdeployedge%2Fedge-ie-mode-policies&data=04%7C01%7C%7C4925d47a3b954ed5ca8308d9e1e8e311%7Cb71d56524b834257afcd7fd177884564%7C0%7C0%7C637789213987701294%7CUnknown%7CTWFpbGZsb3d8eyJWIjoiMC4wLjAwMDAiLCJQIjoiV2luMzIiLCJBTiI6Ik1haWwiLCJXVCI6Mn0%3D%7C3000&sdata=6%2BSMWkhjG7O905OSSZvHjyDO5hdxbd2NGqtgBt%2FVzm0%3D&reserved=0)

Option 2 - Configure Edge for an Individual Workstation

If you don't know your Edge defaults, click the toolbar extended options (…) and then select "Settings"

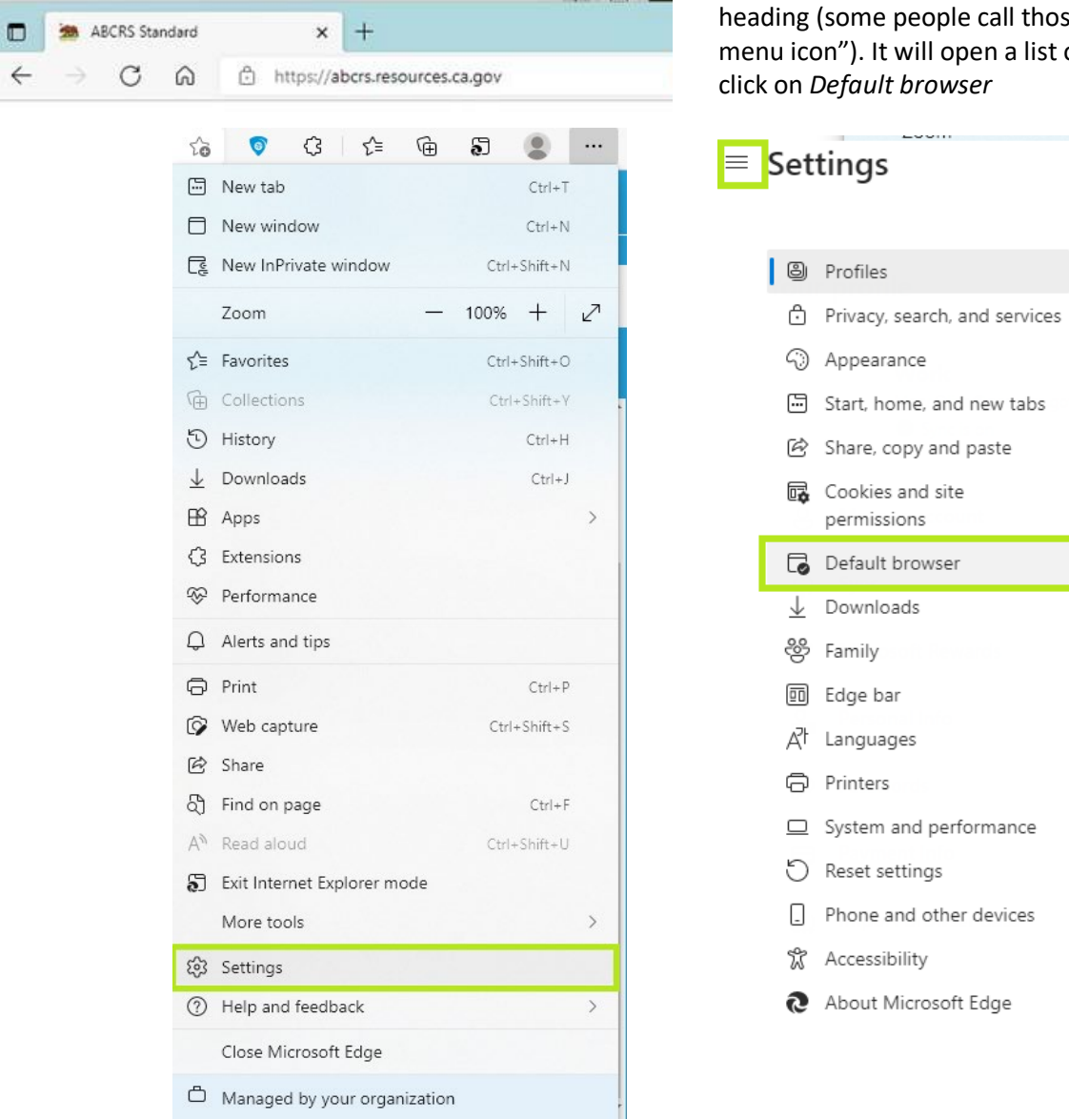

**Let Internet Explorer open sites in Microsoft Edge**: the drop-down menu should have the options "Never" and Incompatible sites only." It may also include "Always (Recommended)." If it is available, select "Always (Recommended)," if not, select "Incompatible sites only."

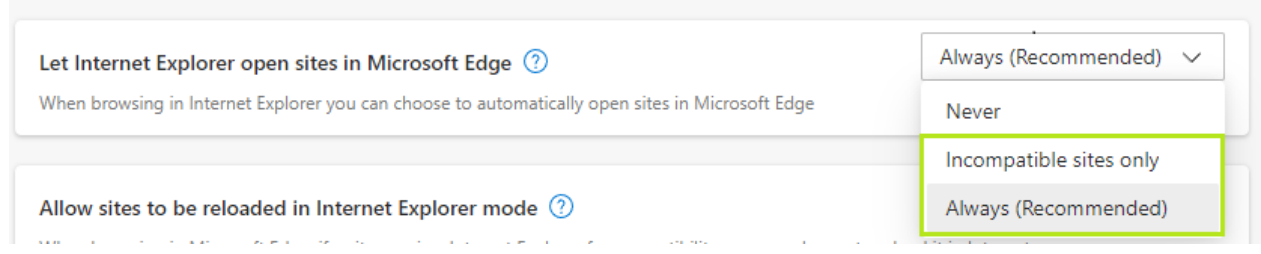

**Allow sites to be reloaded in Internet Explorer mode**: The drop-down menu should have the options "Default," "Allow," and "Don't allow." Select "Allow." It may prompt you to restart Edge to have this change go into effect.

Once that page loads, you will need to click on the three horizontal lines in the top left next to the Settings ose lines a "hamburger st of options, and you will

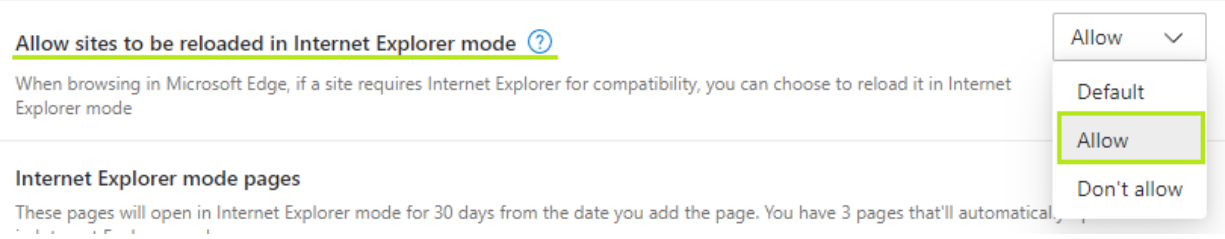

When you have these settings selected, the toolbar extended options (…) will have the option "Reload in Internet Explorer mode." If you select that option, the website will reload.

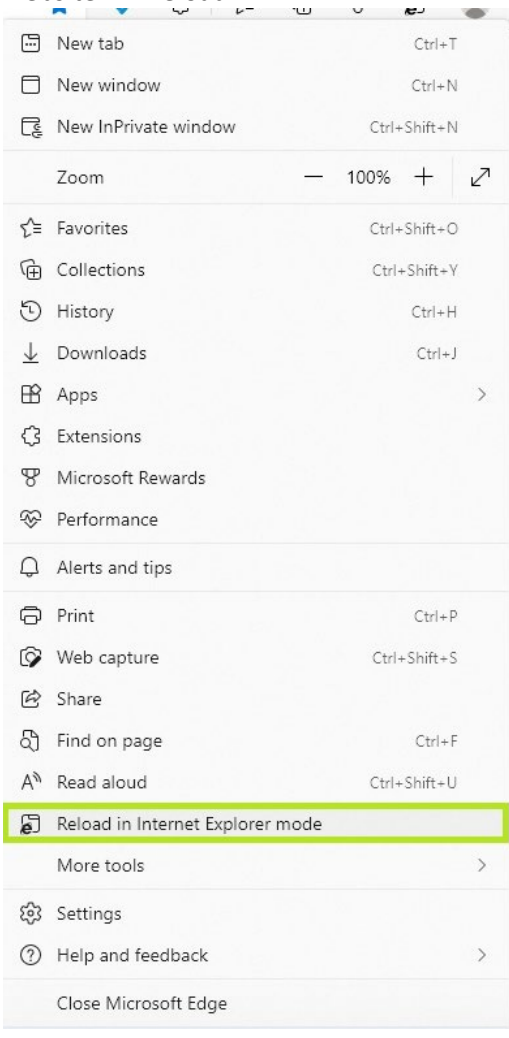

Once it loads, a pop-up will appear to indicate you are in Internet Explorer mode. You can click the toggle to change it to automatically open in IE mode the next time you go to the page. You click "Done" afterwards for it to take effect. If you don't see this pop up, you can click the Internet Explorer Icon to the left of the URL (showing greyed out below), which will bring it up.

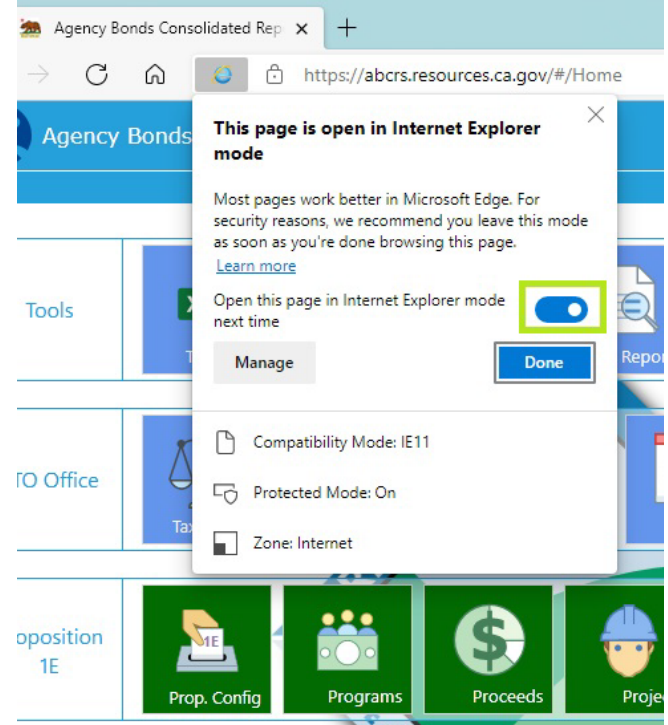

If you select "Manage," the *Default browser* settings page will load.

On the *Default browser* settings page, you also have the option to add pages to automatically open in Internet Explorer. These settings last for 30 days.

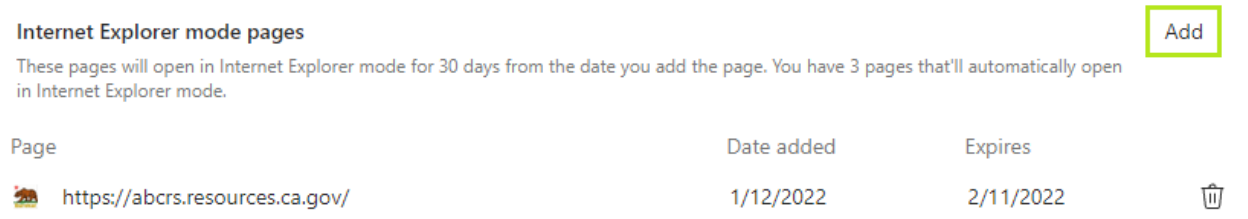

You may also have the option to add the reload icon to your main toolbar. Once it is there, it looks like this:

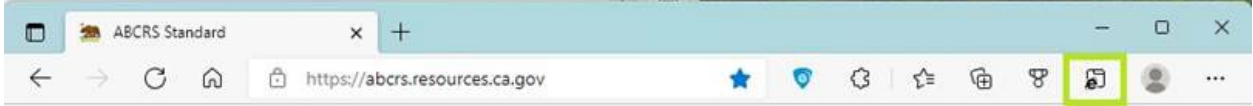